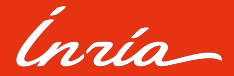

## Intégration continue sur PlaFRIM

Un pipeline reproductible pour la non régression de performances

## Sommaire

- 01. Contexte
- 02. Runner PlaFRIM
- 03. Pipeline gitlab-ci
- 04. Traitement des données
- 05. Conclusion

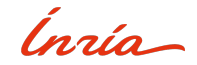

<span id="page-2-0"></span>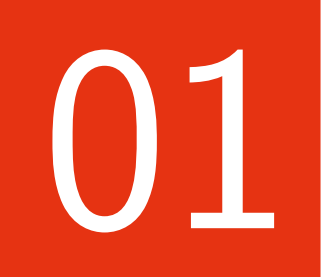

## Contexte

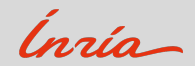

### **Equipe Inria HiePACS**

High-End Parallel Algorithms for Challenging Numerical Simulations

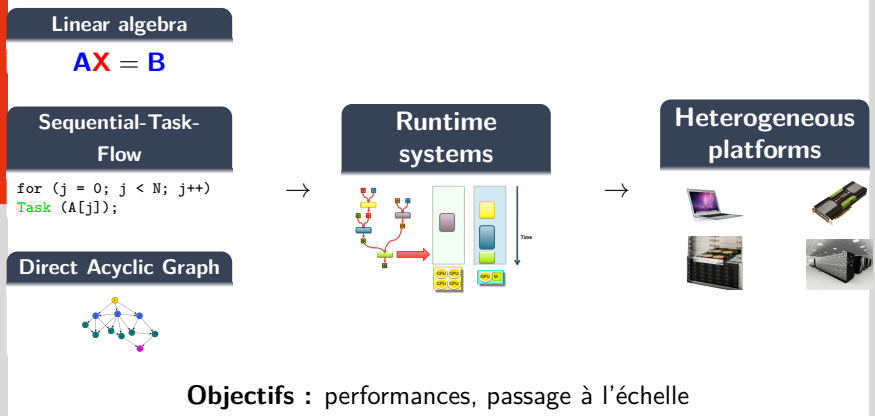

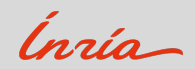

Solveurs d'algèbre linéaire parallèles

Parallèlisme : Threads, CUDA, MPI

#### **Chameleon: matrices dense**

• BLAS: opérations scalaires, vectoriel, matrix simple operations

$$
\alpha\left(\frac{1}{2}\right),\quad \left(\frac{1}{2}\right) + \left(\frac{1}{2}\right),\quad \left(\frac{1}{2}-\frac{1}{2}\right)\left(\frac{1}{2}\right),\quad \left(\frac{1}{2}-\frac{1}{2}\right)\left(\frac{1}{2}-\frac{1}{2}\right)
$$

• LAPACK: systèmes linéaires  $AX = B$ , moindres carrés, val. pr.

#### PaStiX: solveur direct matrices creuses

• systèmes linéaires  $AX = B$ , par factorisation  $LL^{T}$ , LDL<sup>T</sup>, LU

#### MaPHyS: solveur hybride direct/iteratif creux

- systèmes linéaires  $AX = B$ , méthodes  $CG/GMRES + precond$ .
- · solveurs directs: MUMPS, PaStiX

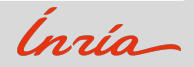

#### Un environnement logiciel très modulaire

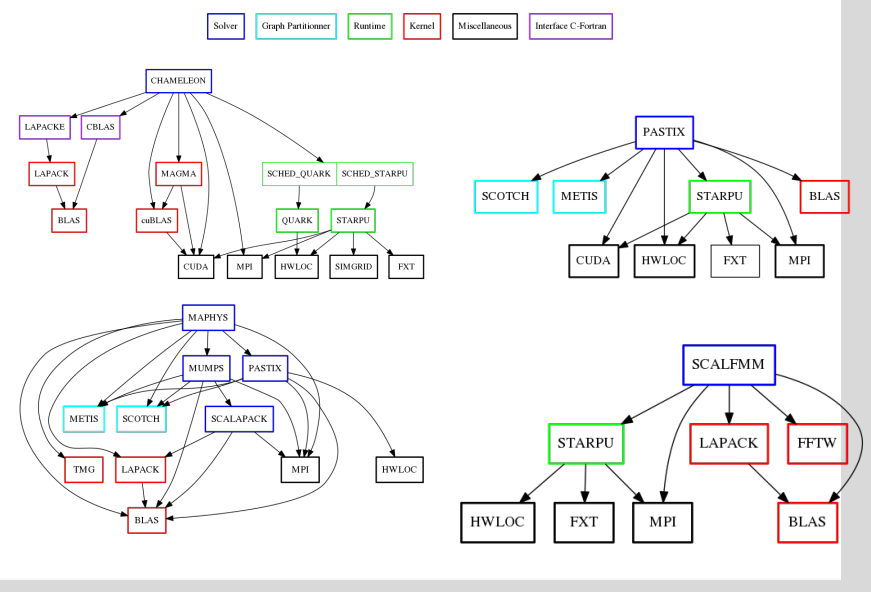

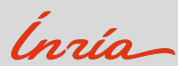

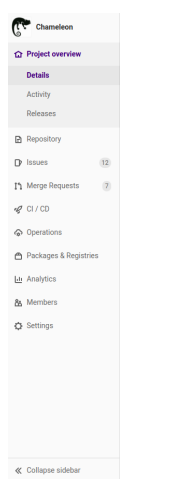

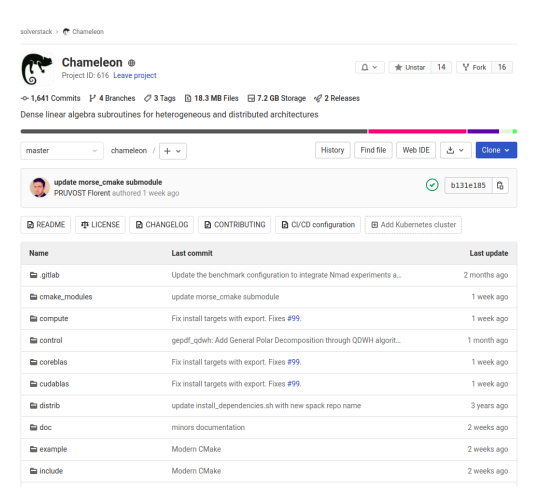

#### Hébergé sur https://gitlab.inria.fr

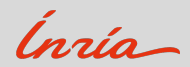

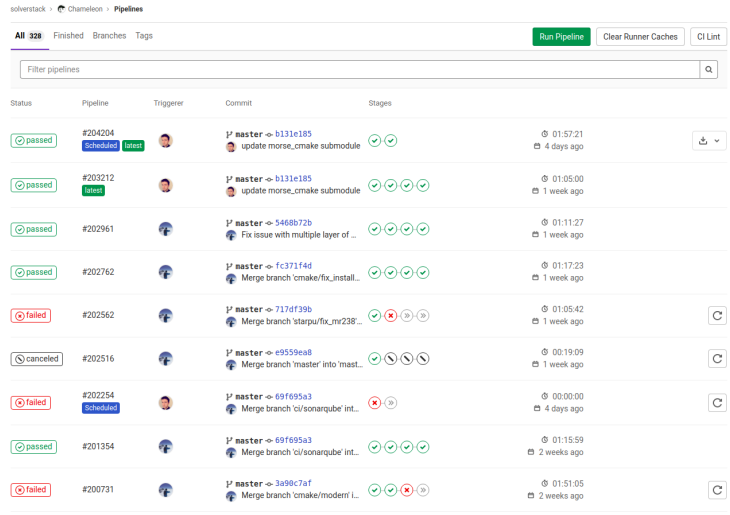

#### Pipelines sur la branche master

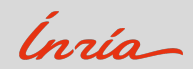

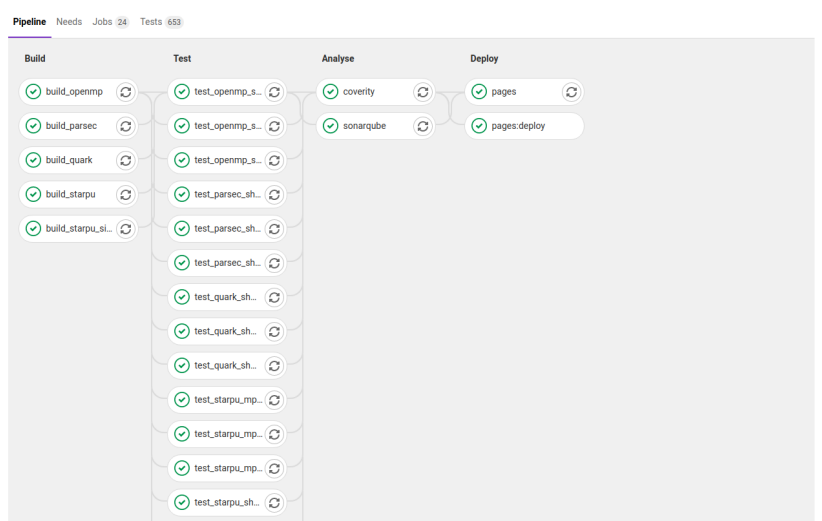

Chaque push sur master déclenche des jobs de build, tests, etc

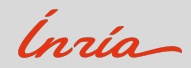

#### Intégration continue Gitlab  $\mathbf{r}$

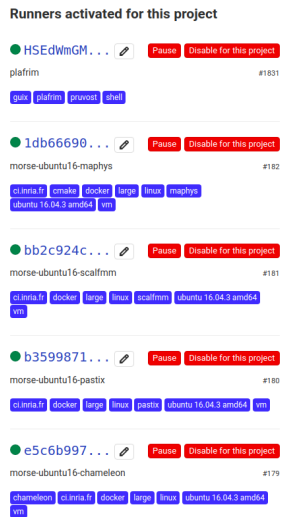

 $\sim$ 

Les runners sont des machines virtuelles avec docker

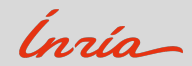

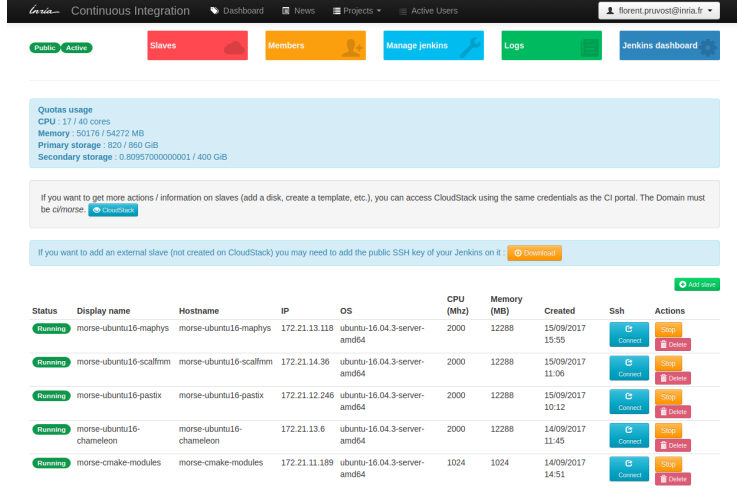

Gestion des VMs sur https://ci.inria.fr

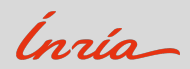

**Limitations**

#### **VMs : pas adaptées au HPC**

- peu puissantes
- · choix en architectures limité
- pas de cartes GPUs
- · pas de réseau d'interconnexion rapide (tests MPI)

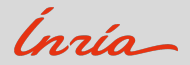

<span id="page-12-0"></span>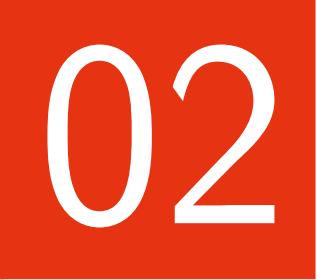

## **Runner PlaFRIM**

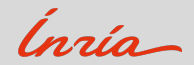

#### **Calculateur Bordelais PlaFRIM**

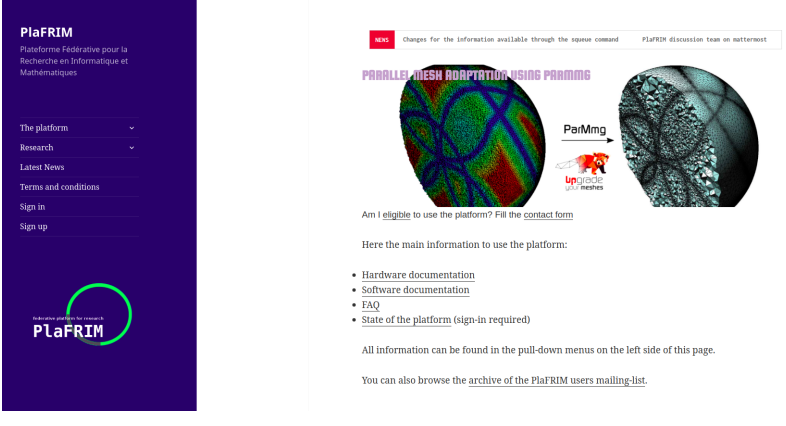

#### Grappe de calcul expérimentale <www.plafrim.fr>

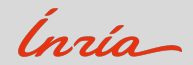

#### **Calculateur Bordelais PlaFRIM**

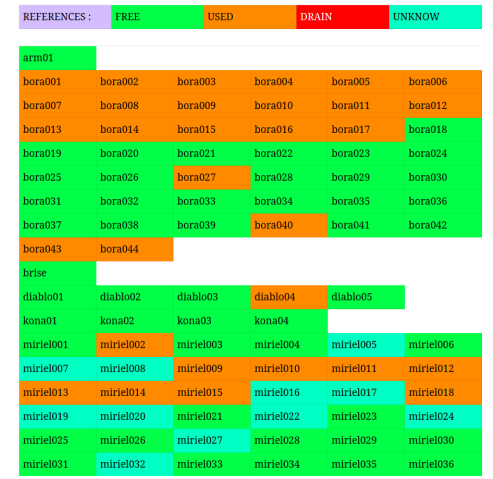

Large éventails de machines: Intel, AMD, Arm, réseaux IB, GPUs Nvidia, Bigmem

Ínría

#### **Calculateur Bordelais PIaFRIM**

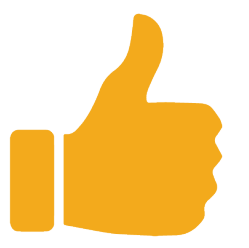

### Accès illimité ! Pas de quotas (Inria, la recherche locale et des PME régionales) Accès internet pour certains noms de domaines **GNU Guix installé**

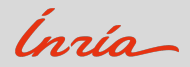

#### **Installation gitlab-runner sur PlaFRIM**

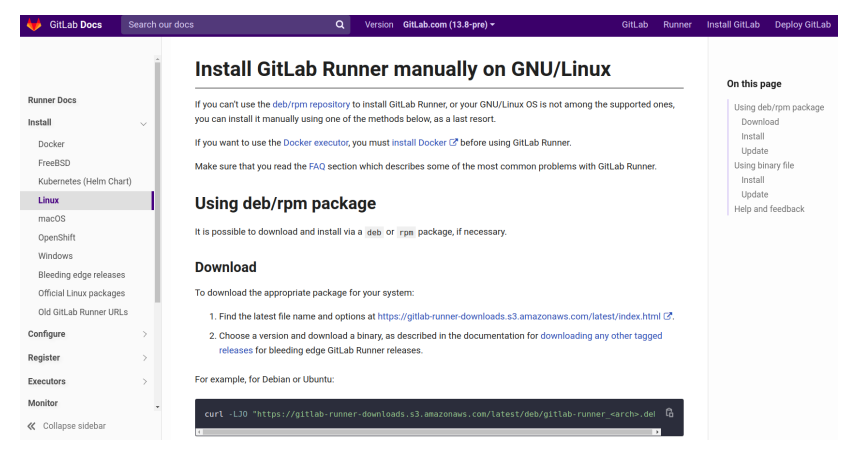

gitlab-runner : programme exécutable permettant d'exposer la machine an tant que "runner" disponible pour les jobs de gitlab-ci

Ingia-

- 1. Téléchargement de l'éxécutable dans le HOME de sa session PlaFRIM
	- $$ curl -L -- output$  /gitlab-runner \ "https://gitlab-runner-downloads.s3.amazonaws.com/ $\setminus$ latest / binaries / gitlab - runner - linux - amd64 "

```
$ chmod +x \tilde{}/gitlab-runner
```
2. Donner l'accès au projet gitlab, droits pour télécharger le git, téléverser des logs/artéfacts vers gitlab (shell executor)

\$ ~/ gitlab - runner register

- 3. Lancement du programme qui communique en continue avec gitlab (dans un screen ou tmux pour qu'il reste en vie hors connexion)
	- \$ ~/ gitlab runner run

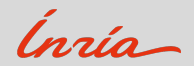

#### Installation gitlab-runner sur PlaFRIM

#### **Runners activated for this project**

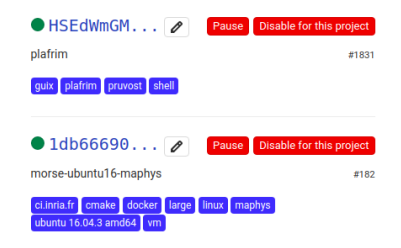

#### Runner plafrim à l'écoute prêt à en découdre tag 'plafrim' pour affecter nos jobs sur ce runner

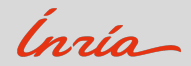

#### Installation gitlab-runner sur PlaFRIM

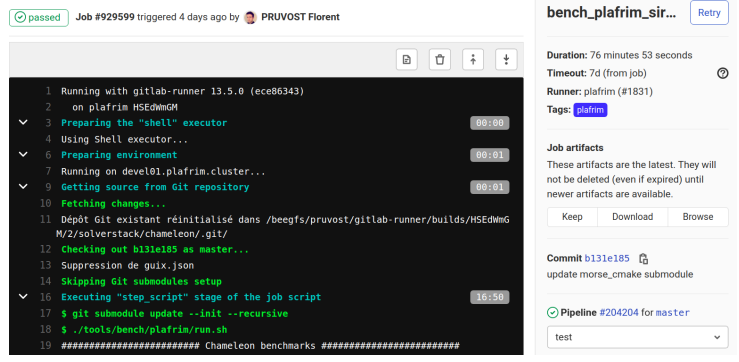

#### Exemple de log lorsqu'un job s'exécute

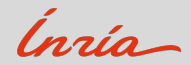

<span id="page-20-0"></span>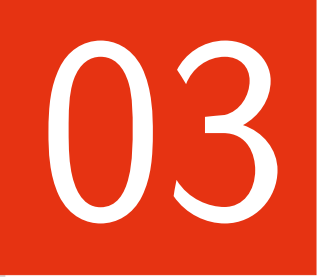

# Pipeline gitlab-ci

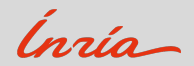

#### **Le schedule du dimanche**

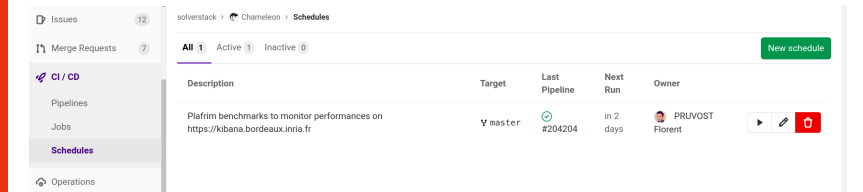

Pipeline spécial de type "schedule" (cron)

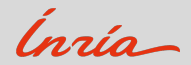

#### **Le schedule du dimanche**

#### **Edit Pipeline Schedule 43**

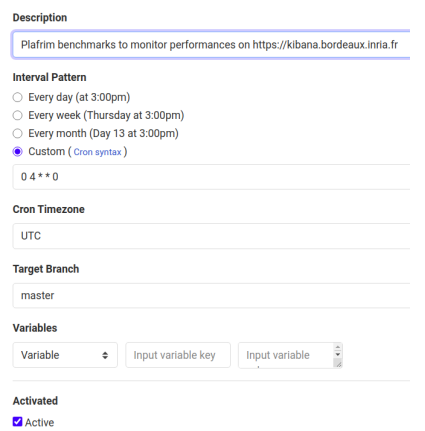

#### Lancé une fois par semaine le dimanche

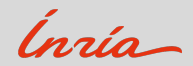

#### Jobs gitlab-ci

```
.bench_plafrim_common:
 only:- schedules
 stage: test
 tags: ['plafrim']
 timeout: 1 week
 before_script:
   - git submodule update --init --recursive
 script:- ./tools/bench/plafrim/run.sh
 artifacts:name: "$CI JOB NAME"
   expire_in: 1 week
   paths:
     - "chameleon-$NODE-$MPI-$SLURM_NP.err"
     - "chameleon-$NODE-$MPI-$SLURM NP.out"
     - "tools/bench/plafrim/chameleon.csv"
     - "tools/bench/plafrim/results/$JUBE_ID"
 variables:
 PLATFORM: plafrim
```
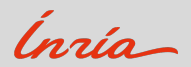

#### **Jobs gitlab-ci**

```
bench_plafrim_bora_openmpi:
  variables:
    NODE: bora
    MPI: openmpi
    SLURM NP: 9
    JUBE_ID: " 000001 "
  extends: . bench_plafrim_common
bench_plafrim_bora_nmad:
  variables:
    NODE: bora
    MPI: nmad
    SLURM NP: 9
    JUBE_ID: " 000002 "
  extends: . bench_plafrim_common
bench_plafrim_sirocco_openmpi:
  variables:
    NODE: sirocco
    MPI: openmpi
    SLURM NP: 1
    JUBE_ID: " 000003 "
  extends: . bench_plafrim_common
```
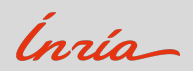

#### Jobs gitlab-ci

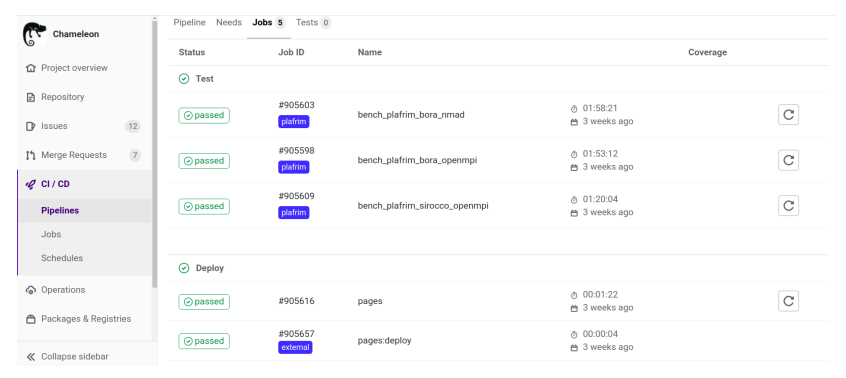

Statut des jobs du pipeline

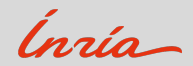

Dans le script principal run.sh on construit l'environnement logiciel avec GNU Guix

```
exec guix environment --pure \
                        $GUIX_RULE \
                        -- /bin/bash --norc \
                         ./ tools / bench / plafrim / slurm . sh
```
- Guix\_RULE contient ce qu'il faut installer, *i.e.* les dépendances du solveur plus quelques outils de post-traitement et slurm
- Le script slurm sh est exécuté à l'intérieur de l'environnement construit
- Cet environnement est isolé de celui du système
- Il est reproductible, on contrôle toute la chaîne logicielle : compilateurs, cmake, blas/lapack, mpi, python, slurm ...

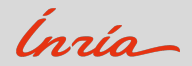

#### **Job Slurm**

Dans le script slurm.sh on soumet notre job slurm

```
# Submit jobs
NJOR = 0JOB<sub>-ID</sub> = 'sbatch \
         --nodes=$NP --time = $TIME -- partition = $PART \ \ \n\--constant = $CONS --exclude = $EXCI. --excluster \--ntasks-per-node = 1 --threads = per - '$CI_PROJECT_DIR / tools / bench / chameleon_guix . sh \
         | sed "s# Submitted batch job ## " '
if \lceil -n "\$JOB ID" \rceil]
then
    JOB_LIST = " $JOB_LIST $JOB_ID "
    NJOB = $NJOB + 1]fi
# Wait for completion of jobs
wait_completion
```
On attend la fin du job slurm pour terminer le job gitlab

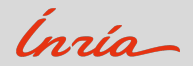

#### **Bilan workflow**

### Schedule du dimanche

↓

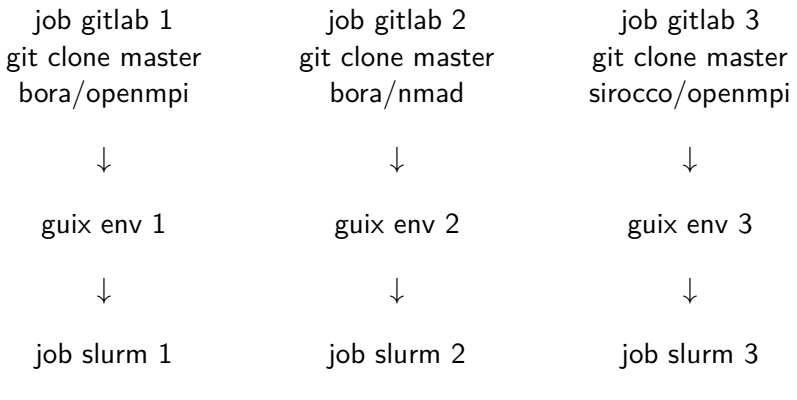

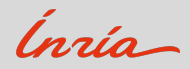

#### **1 job slurm = 1 benchmark**

- $\bullet$  1 benchmark = série d'exécutions, différents paramètres
- Algorithme, taille des tuiles
- Précision arithmétique
- Nombre de noeuds (et CPUs/GPUs)
- Taille de matrice

### **Fonctionnalités Jube (python)**

- Définition des plans d'expériences (xml)
- Pilotage des exécutions des différentes configs simplifiées
- Mode de reprise, si jobs en échecs
- Collecte des résultats (csv), parsing des logs
- <https://apps.fz-juelich.de/jsc/jube/jube2/docu>

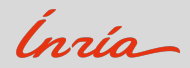

#### **Matrice de configuration paramétrée**

#### **algo=GEMM, nb=280**

- prec  $=$  simple, double
- mpi  $= 1, 4, 9$
- $n = mpi * nb$ ,  $2 * mpi * nb$ ,  $8 * mpi * nb$ , ...

### **algo=POTRF, nb=320**

- prec  $=$  simple, simple complexe
- mpi  $= 1, 3, 6$
- $n = mpi*nb$ ,  $2*mpi*nb$ ,  $8*mpi*nb$ , ...

### **algo=GEQRF, nb=480**

• prec  $=$  double, double complexe

$$
\bullet \ \text{mpi} = 1,\, 2,\, 5
$$

•  $n = mpi * nb$ ,  $2 * mpi * nb$ ,  $8 * mpi * nb$ , ...

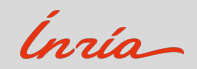

#### Collecte des résultats

# Collecte des resultats ( cputime , gflops ) jube result results/ --id \$JUBE\_ID > chameleon.csv

#### # Contenu de chameleon .csv

cat tools / bench / plafrim / chameleon . csv hostname , algorithm , precision , nmpi , nthr , ngpu ,m ,n ,k , cputime , gflops bora , gemm ,s ,1 ,34 ,0 ,280 ,280 ,280 ,0.001915225 ,22.92368 bora , gemm ,s ,1 ,34 ,0 ,560 ,560 ,560 ,0.006108616 ,57.4978 bora , gemm ,s ,1 ,34 ,0 ,1120 ,1120 ,1120 ,0.002718295 ,1033.683 bora , gemm ,s ,1 ,34 ,0 ,2240 ,2240 ,2240 ,0.009067092 ,2479.168 bora , gemm ,s ,1 ,34 ,0 ,4480 ,4480 ,4480 ,0.05502595 ,3268.109 bora , gemm ,s ,1 ,34 ,0 ,8960 ,8960 ,8960 ,0.4372806 ,3289.984 bora , gemm ,s ,1 ,34 ,0 ,13440 ,13440 ,13440 ,1.551888 ,3128.725 bora , gemm ,s ,4 ,34 ,0 ,1120 ,1120 ,1120 ,0.01039234 ,270.3777 bora , gemm ,s ,4 ,34 ,0 ,2240 ,2240 ,2240 ,0.01441079 ,1559.862 bora , gemm ,s ,4 ,34 ,0 ,4480 ,4480 ,4480 ,0.03859214 ,4659.777 bora , gemm ,s ,4 ,34 ,0 ,8960 ,8960 ,8960 ,0.1565628 ,9188.94 bora , gemm ,s ,4 ,34 ,0 ,17920 ,17920 ,17920 ,1.206481 ,9539.452 bora , gemm ,s ,4 ,34 ,0 ,35840 ,35840 ,35840 ,7.808004 ,11792.18 bora , gemm ,s ,4 ,34 ,0 ,53760 ,53760 ,53760 ,25.56138 ,12156.92 bora , gemm ,s ,9 ,34 ,0 ,2520 ,2520 ,2520 ,0.01760951 ,1817.542

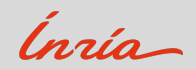

- sauvegarde dans une base de donnée Elasticsearch
- <https://www.elastic.co/fr/elastic-stack>
- serveur Elastic commun Inria Bordeaux : <https://elasticsearch.bordeaux.inria.fr>
- script python, module existant elasticsearch

python3 \$CI\_PROJECT\_DIR / tools / bench / jube / add\_result . py \ -e https :// elasticsearch . bordeaux . inria . fr \ -t hiepacs -p " chameleon " -h \$NODE -m \$MPI chameleon . csv

• ajout de paramètres qui influent sur les résultats  $>$  commit de guix, commit du solveur  $=$  environnement logiciel

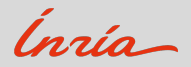

#### Mise à jour base de données Elasticsearch

#### hiepacs-chameleon\_perf

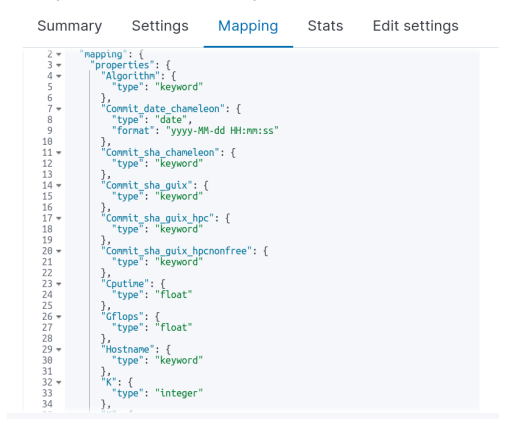

Vue de l'index Elastic pour Chameleon

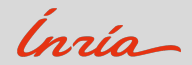

<span id="page-34-0"></span>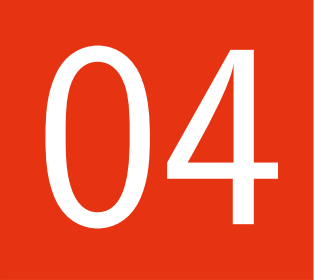

## Traitement des données

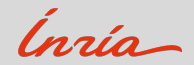

#### **Kibana+Elasticsearch**

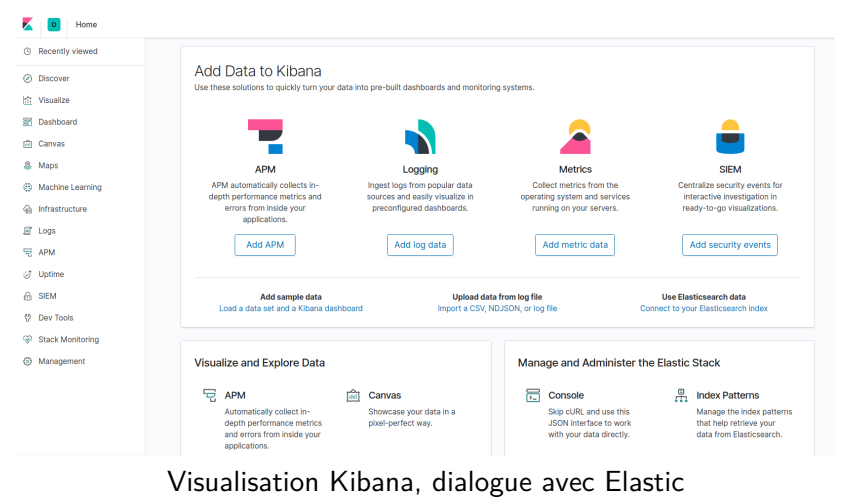

<https://kibana.bordeaux.inria.fr>

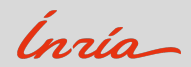

#### Kibana+Elasticsearch

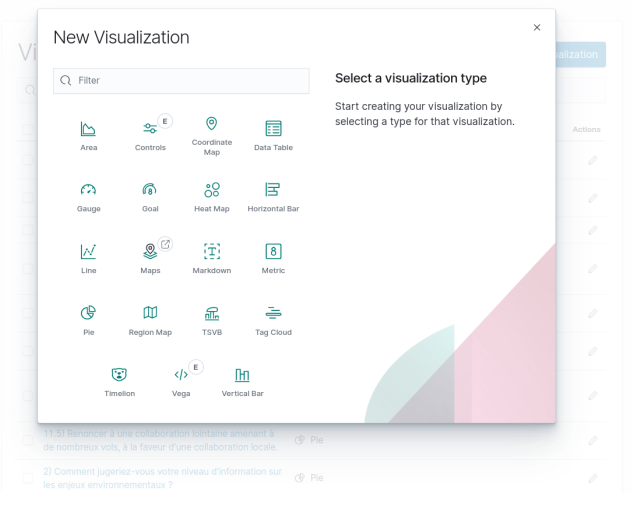

#### Large choix de représentations

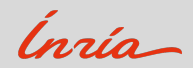

#### Kibana+Elasticsearch

Dashboard / sedbso-strategiedev

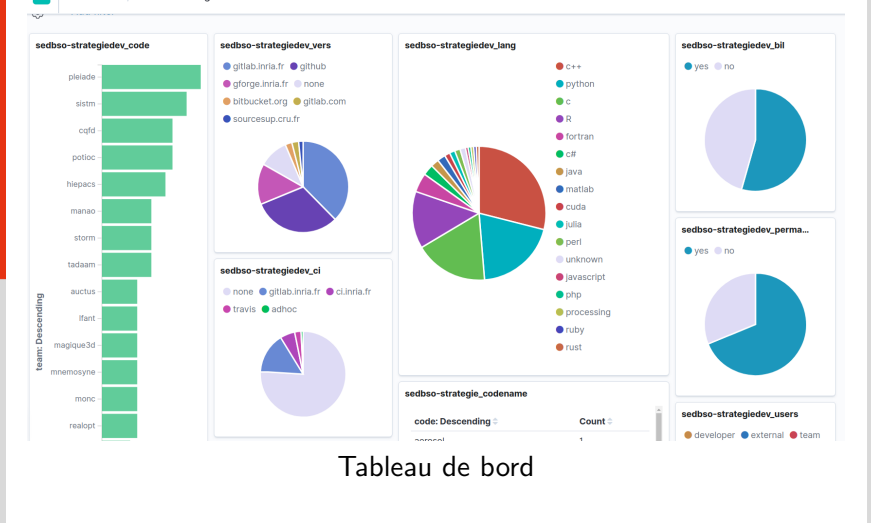

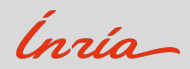

Filtrage et opérations

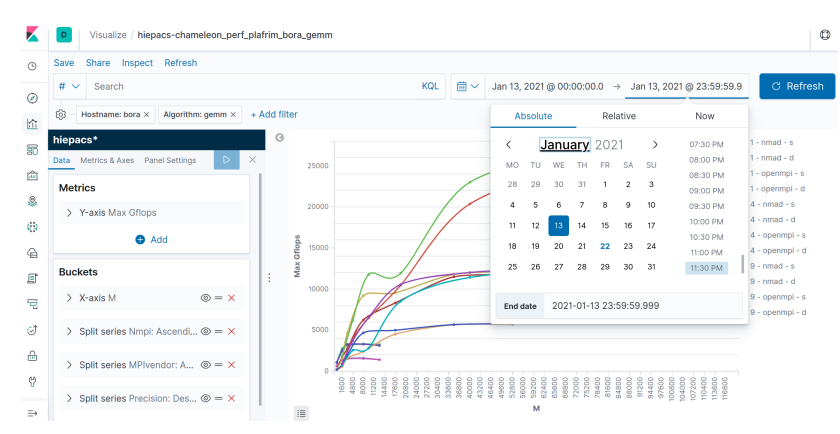

Intervalle de dates, fixer certains paramètres, méthodes d'agrégation (Max, Min, Average, etc)

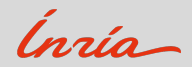

#### **Performances solveurs**

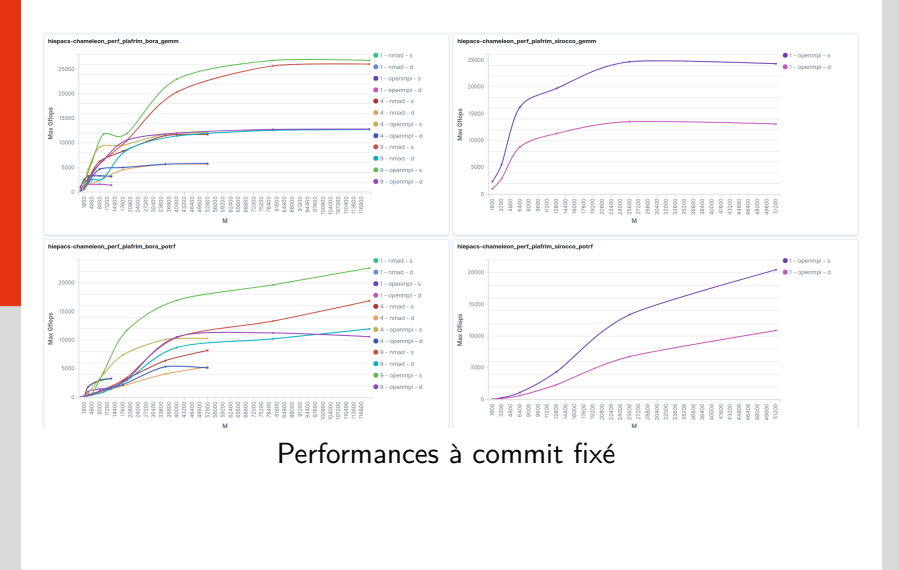

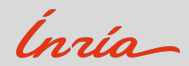

#### **Performances solveurs**

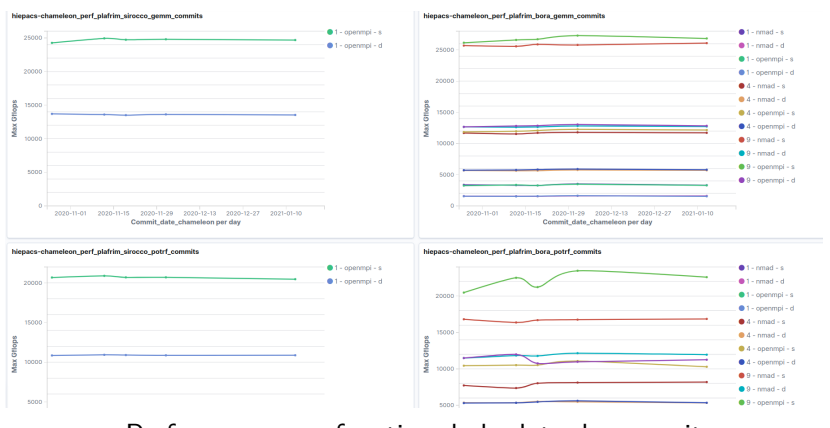

#### Performances en fonction de la date de commit

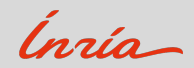

- récupération des données Elastic, par exemple pour la documentation du solveur
- ex. paramètre d'entrée : dernier commit
- via script python

```
# generate the csv file from elasticsearch
# for the given chameleon commit
python3 tools/bench/jube/get_result.py \
-e https://elasticsearch.bordeaux.inria.fr \
-t hiepacs -p chameleon -c $commit_sha
```
# generate the figures Rscript tools/bench/jube/GenFigures.R

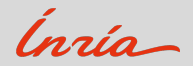

#### Affichage ailleurs plus tard

#### .<br>A. Distribution of Chamele using Spack

#### 5.4.1. Installing Spack

with Spack

with CMake

5.5.2. Dependencies detection

5.6. Linking an external application with Chameleon libraries

5.6.1. For CMake projects

5.6.2. For non CMake projects

5.6.3. Static linking in C

6.1.1. Execution trace using

6.1.2. Execution trace using

6.1.3. Use simulation mode with StarPU-SimGrid

6.1.4. Use out of core support with StarPU

6.2.1. Tutorial LAPACK to Chameleon

7. Chameleon Performances on PlaFRIM

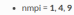

- . 2D block cyclic parameters : PxO = 1x1, 2x2 and 3x3
- . Number of threads (t) = 34, one CPU being dedicated for the scheduler and one other for MPI communications
- Number of GPUs =  $0$
- $\bullet$  Tile Size (b) = 280

7.1 bora (36 CPUs) nodes

#### 711 CPIT times

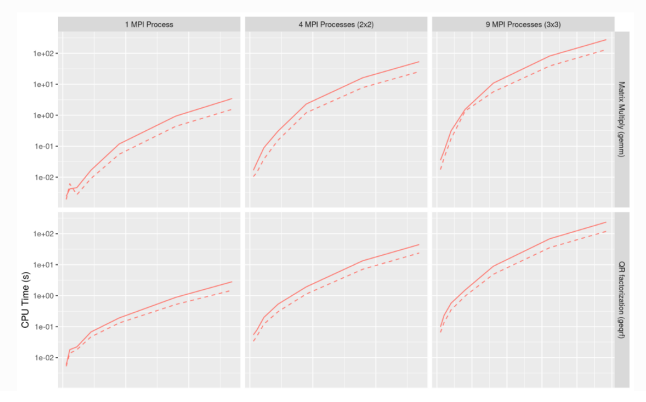

#### Performances affichées dans la documentation

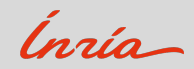

<span id="page-43-0"></span>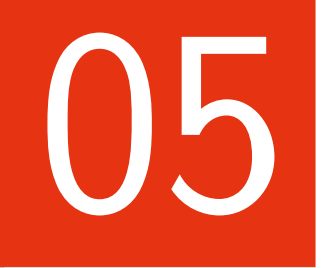

## Conclusion

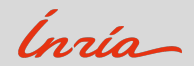

#### **Ce qu'on a**

- des tests de performances automatisés  $\rightarrow$  gitlab-ci
- sur une "vraie" machine de calcul  $\rightarrow$  PlaFRIM
- un environnement logiciel isolé et reproductible  $\rightarrow$  guix
- un suivi des performances dans le temps  $\rightarrow$  Kibana+Elastic
- une analyse multiparamétrique des performances

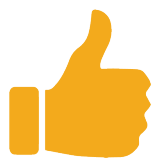

Peu de codage, outils prêts sur l'étagère !

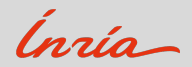

#### **D**étection automatique des régressions

- fonctionnalit´e **Watcher email action** existe bien dans la suite Elastic mais dans la version payante !
- voir outil Airbug <https://github.com/jm-cc/gcvb>

#### gitlab-runner partagé sur PlaFRIM ?

- factoriser la gestion des gitlab runner
- possible pour projets open-source (question des droits)
- questions d'administrateur système :
	- > quel compte utilisateur ?
	- $>$  espace disque partagé entre les jobs  $\rightarrow$  taille ?
	- $>$  combien de jobs possibles en parallèles ?

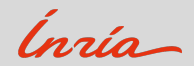

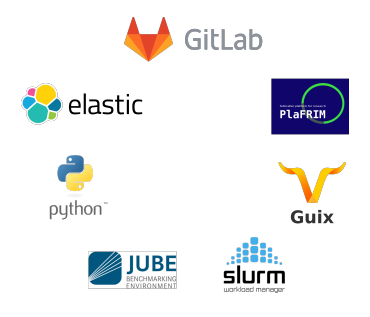

# Merci pour votre attention !

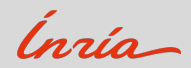